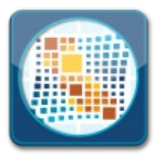

**1043**

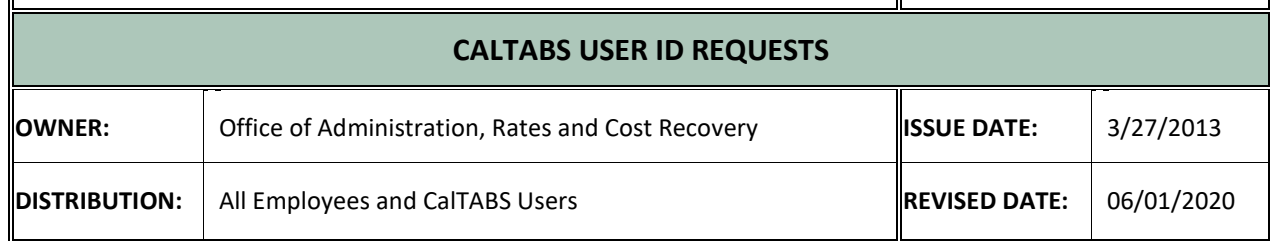

The California Department of Technology billing system (CalTABS) provides customers with secure online access to their monthly Department of Technology invoices and detailed billing information.

CalTABS features include:

- Online availability of invoice data
- Invoice detail reports and billing information
- Availability to export reports to PDF and Excel format
- 24/7 access to online invoices

Access to the CalTABS system requires a user ID and password. This document provides instructions for requesting:

- A new CalTABS user ID and password
- How to change existing CalTABS user access rules
- How to request to delete a CalTABS user ID
- How to reset your CalTABS password

Please send general questions regarding CalTABS to [billing@state.ca.gov.](mailto:billing@state.ca.gov)

## **Requesting a New CalTABS User ID**

1. Submit a Service Request using "Userid and Password Maintenance" via the ServiceNow application.

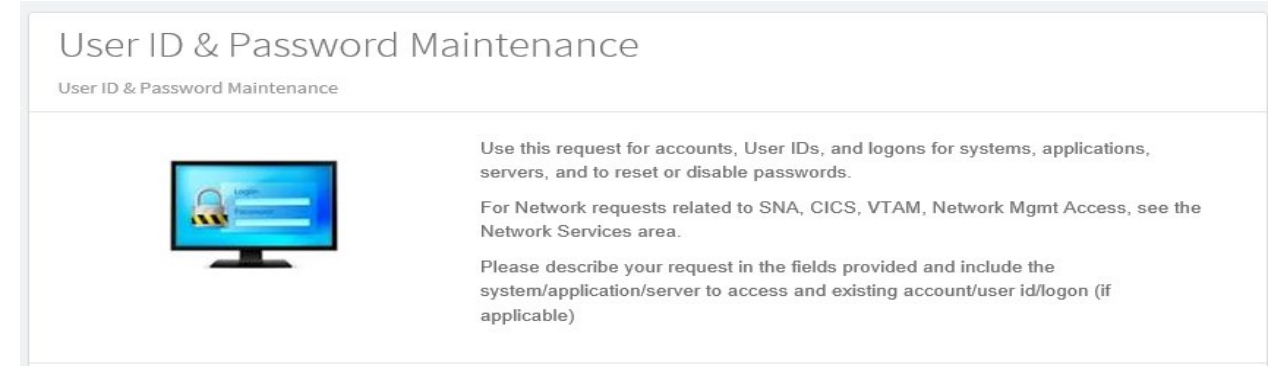

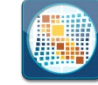

• In the Service Request select which option you would like:

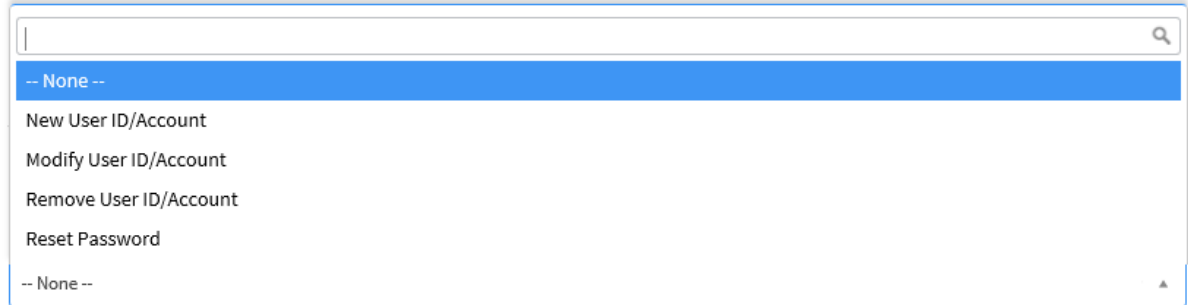

• For user accounts, indicate the reason (New, Transfer, Departing, Change in Duties).

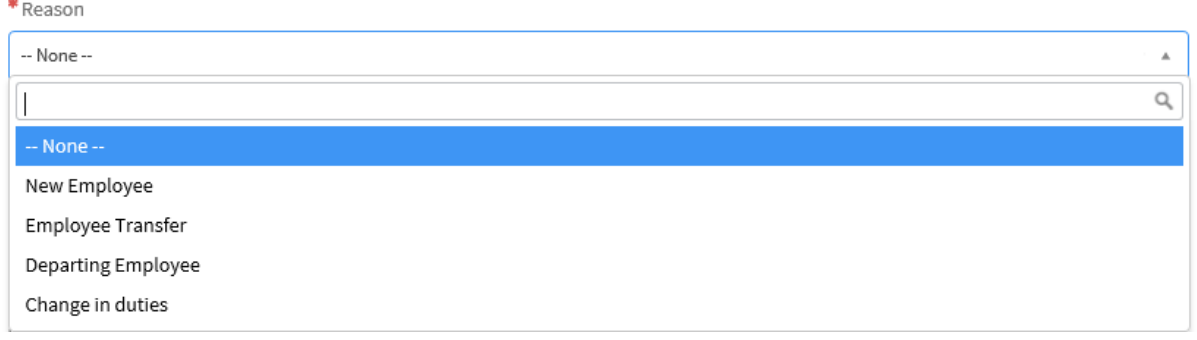

- Indicate and select the System/Applications Type (this should be Application), and then chose which CalTABS invoice you would like your CalTABS userid created for:
- CalTABS Department of Technology Invoices (DC)
- CalTABS SCO Invoices (CO)

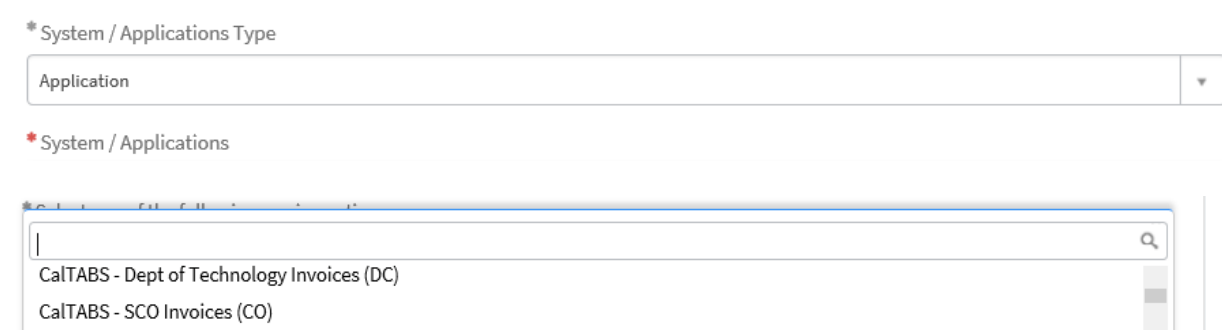

- 2. Submit the Service Request for approval.
- 3. The CalTABS user ID and temporary password will be emailed directly to the requestor.

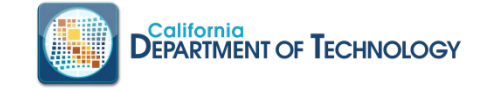

## **Automated CalTABS User Password Reset**

1. If you have an existing CalTABS userid enter your user id and then select 'Forgot Password' from the CalTABS login screen.

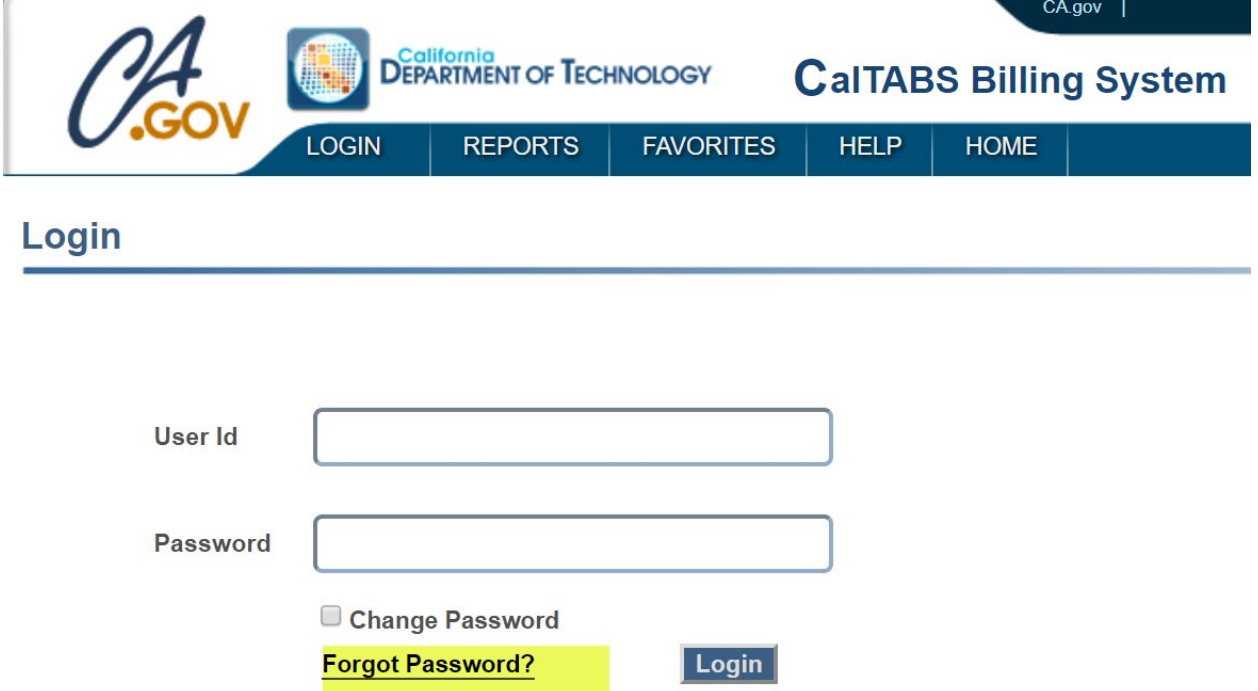

2. Requestor will receive an email with a temporary password to use via e-mail.